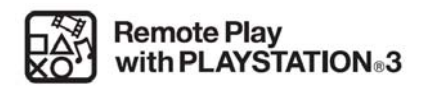

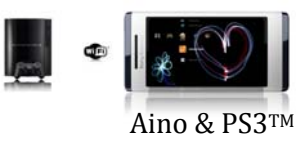

## **ASPECTOS PREVIOS QUE LA PS3™ DEBE CUMPLIR:**

- Una PS3™ que tenga su propio punto de acceso Wi‐Fi o esté conectada a una red *Wi*‐Fi de área local.
- Si desea habilitar la PS3™ para el Uso a distancia por Internet, debe tener una cuenta de PlayStation® Network.
- La conexión y la desconexión automáticas deben estar activas.
- La PS3™ debe estar en el modo en espera de la conexión de Uso a distancia o encendida.

### **PASOS A SEGUIR PARA REALIZAR LA CONEXIÓN:**

A) En la PS3™: vaya a Settings > Remote Play Settings > Register Device > MobilePhone. > En este paso la PS3™,

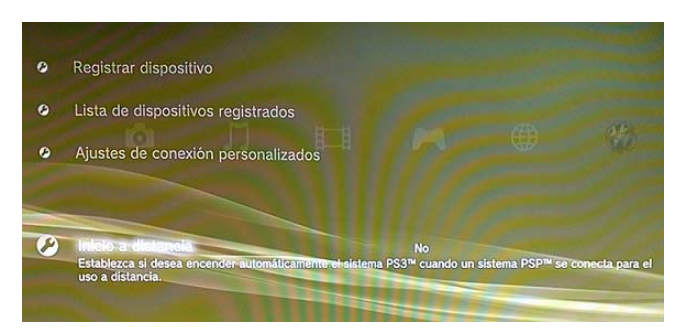

genera un código de 8 dígitos en pantalla para ser introducido en el teléfono.

B) En el teléfono Aino: Seleccione Menú > Entretenimiento > Uso a distancia > Iniciar.

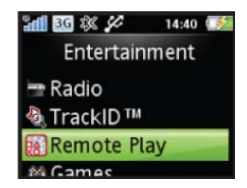

El teléfono le informa que es necesario crear un código de registro de 8 dígitos en la PS3™,

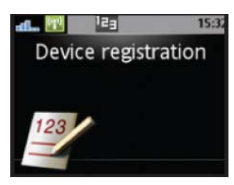

Seleccione Sí > Aceptar.

Introduzca el código de registro de 8 dígitos que le aparece en la pantalla de la PS3™ y seleccione Aceptar.

Para finalizar:

- A) En la PS3™: seleccione Yes.
- B) En el teléfono Aino: seleccione Sí > Aceptar.

*Sony Ericsson Mobile Communications Iberia S.L.*

*Iberia Contact Center*

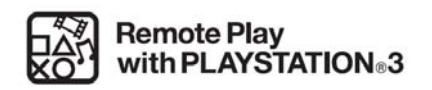

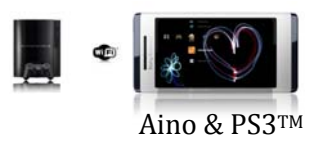

# **Activar inicio a distancia ( PS3TM)**:

1. Selecciona [Ajustes de uso a distancia] en la sección Ajustes del menú inicial.

2. Selecciona [Inicio a distancia] > [Activado].

3. Selecciona [Aceptar] en la pantalla que se muestra. Para disfrutar del uso a distancia mediante Internet, selecciona [Activar inicio a distancia mediante Internet].

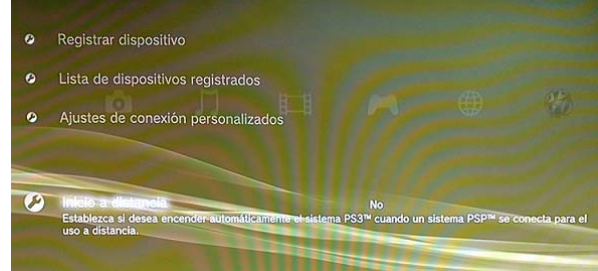

4. Apaga el sistema PS3. Utiliza el botón de encendido de la parte frontal del sistema PS3 para apagarlo y cambiar a modo de espera. No apagues el interruptor principal main power de la parte trasera del sistema.

Si el inicio a distancia está configurado como [Activado], el ventilador interno del sistema PS3 continuará funcionando incluso cuando el sistema esté apagado.

### **Para iniciar el Uso a distancia para una PS3™ con punto de acceso Wi‐Fi(Aino):**

1. Seleccione Menú > Entretenimiento > Uso a distancia > Iniciar > ¿Por Wi‐Fi?.

2. Vaya hasta PlayStation® 3 y seleccione Conectar .

### **Para iniciar el Uso a distancia en una PS3™ conectada a una red Wi‐Fi de área local:**

1. Seleccione Menú > Entretenimiento > Uso a distancia > Iniciar > ¿Por Wi‐Fi?.

2. Desplácese hasta la red de área local y seleccione Conectar. Si fuera necesario, introduzca la contraseña de red.

3. Introduzca el ID y la contraseña de PlayStation® Network y seleccione Iniciar sesión.

#### **Para iniciar el Uso a distancia por Internet con Wi‐Fi(Aino)**

- 1. Seleccione Menú > Entretenimiento > Uso a distancia > Iniciar > ¿Por Wi‐Fi?.
- 2. Desplácese hasta la red que desee y seleccione Conectar. Si fuera necesario, introduzca la contraseña de red.
- 3. Introduzca el ID y la contraseña de PlayStation® Network y seleccione Inic. ses.
- 4. Seleccione Menú > Ajustes > Conectividad > Compartir contenidos > Activar

#### **Apertura de puertos por si no funcionan como deberían(Router)**

Si no puede acceder a la PS3™ a través de Internet desde una red Wi‐Fi de área local, PlayStation® Network no estará accesible a causa de la configuración para el router de la red Wi‐Fi. Es posible que necesite habilitar los siguientes puertos en el router de la red Wi‐Fi de área local: UDP 9293‐9302, TCP 9293‐9302, UDP 16384 y UDP 16386.

*Sony Ericsson Mobile Communications Iberia S.L.*

*Iberia Contact Center*